# "变更养老金发放账户为社保卡银行账户" 业务网上操作指引

### 一、访问路径

进入广东省人力资源和社会保障厅网站(http://hrss.gd.gov.cn/),点击 页面右侧"广东社保服务"专栏;或直接访问广东省人力资源和社会保障厅网站 "广东社保服务"专栏(http://hrss.gd.gov.cn/gdsbfw/)。

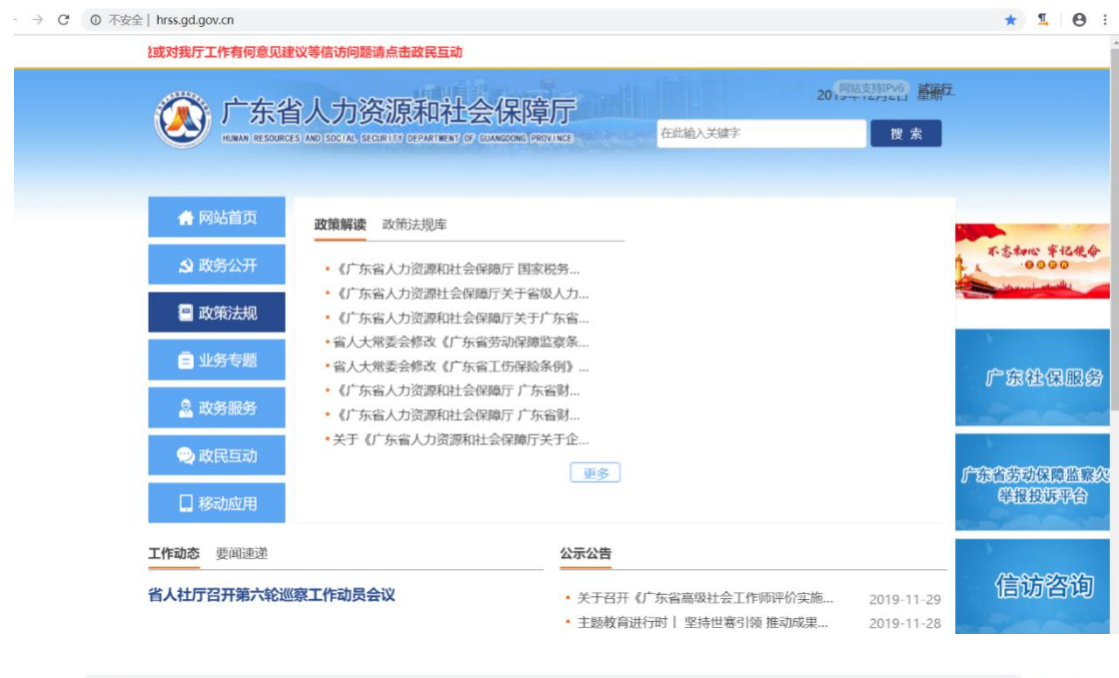

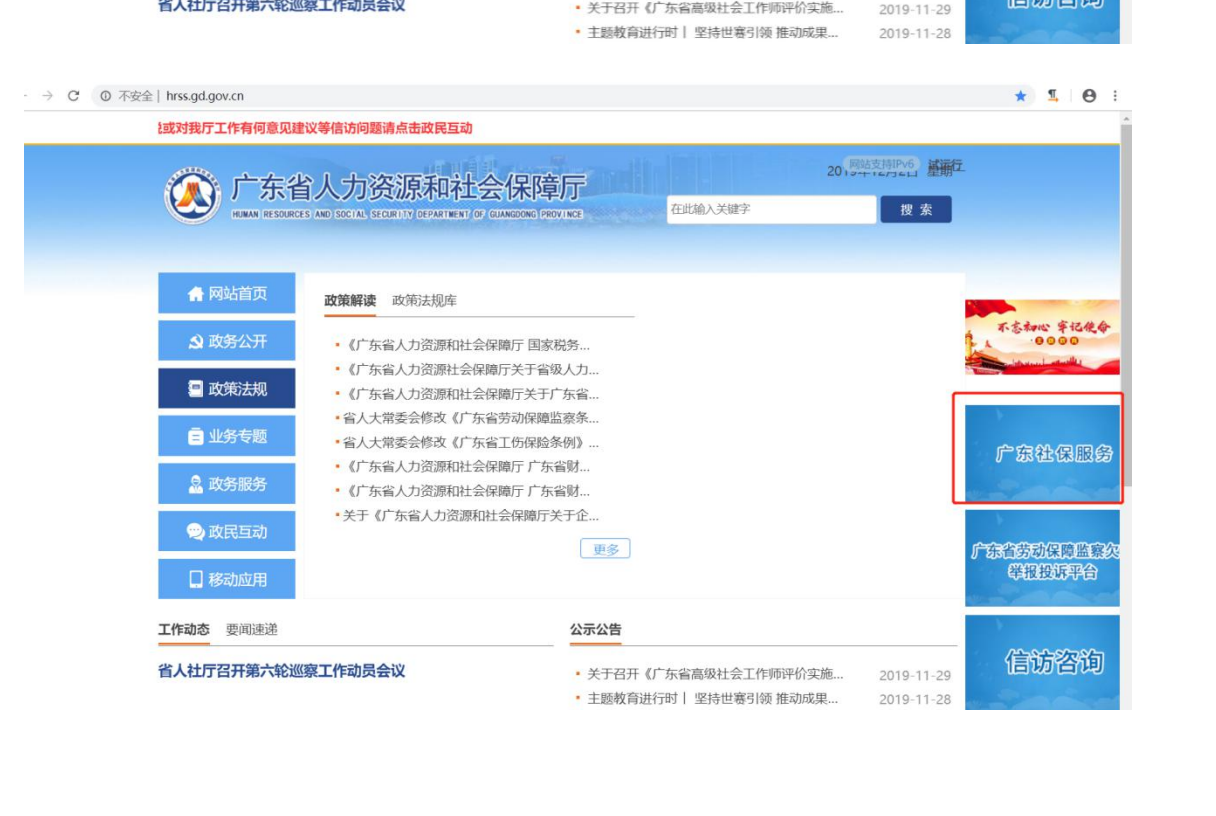

### 二、个人办理变更养老金发放账户为社保卡银行账户业务

1.个人本人办理变更养老金发放账户为社保卡银行账户业务,在"广东社保 服务"页面"网上服务"一栏,点击"社会保险网上个人服务"菜单  $\qquad \qquad \qquad \qquad \begin{array}{c} \hline \uparrow & \bullet \\ \hline \downarrow & \bullet \end{array}$ 

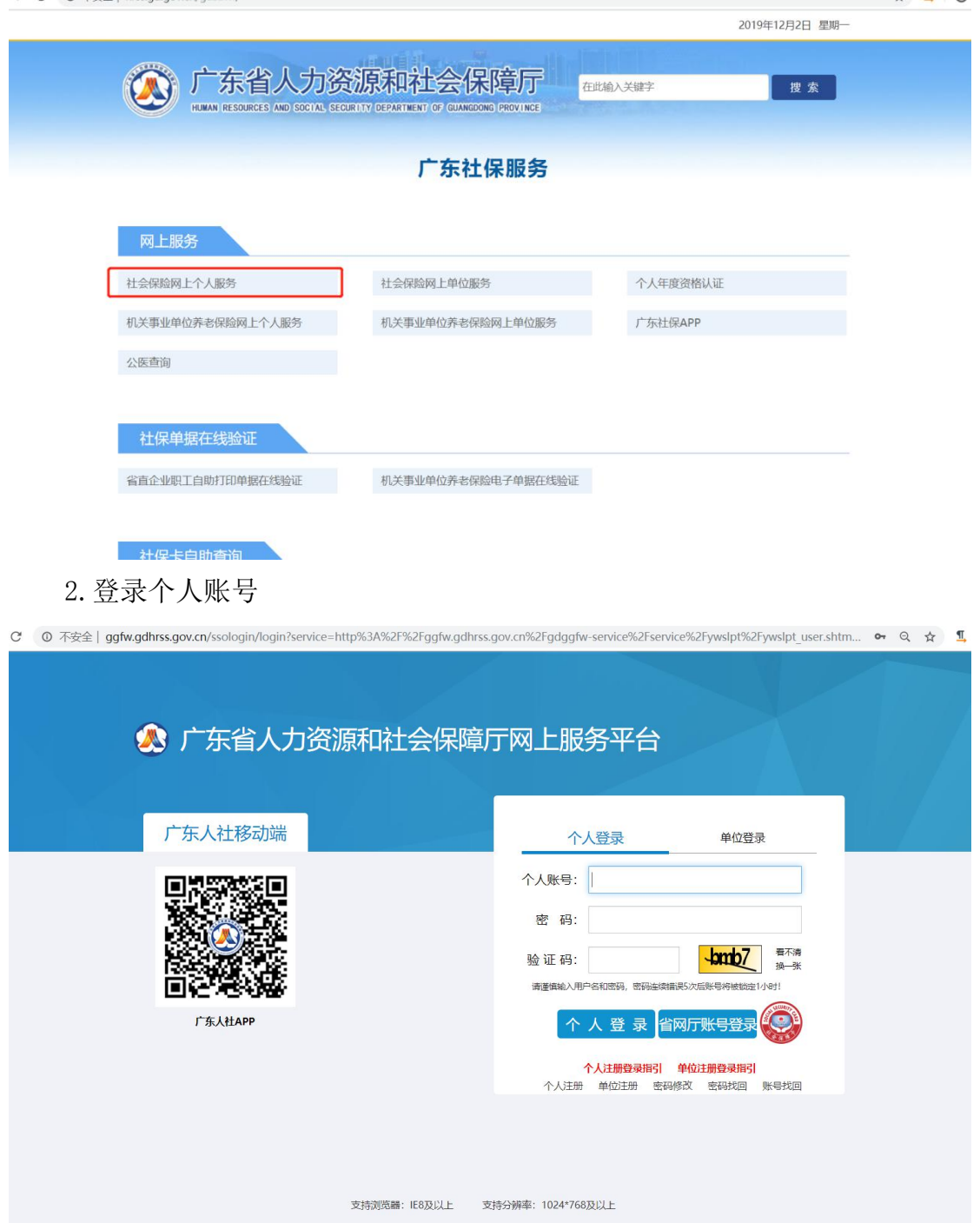

3.办理变更养老金发放账户为社保卡银行账户业务

在左边侧边栏选择"其他服务 -> 社保卡领取基本养老金,点击"社保卡领 取基本养老金"按钮,进入社保卡领取基本养老金页面。

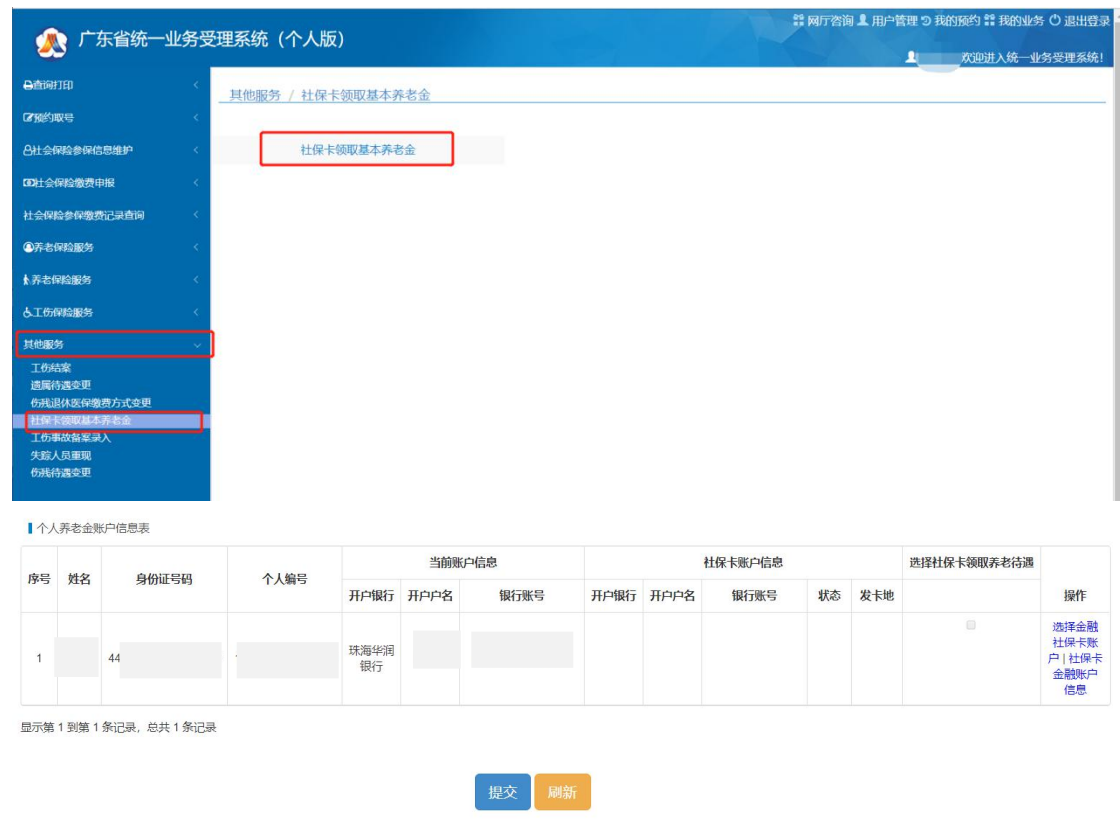

在表中可看到已领取养老金用户当前领取养老金的银行账户信息,点击"操 作"一列的"社保卡金融账户信息"按钮可查看用户所有的社保卡信息。

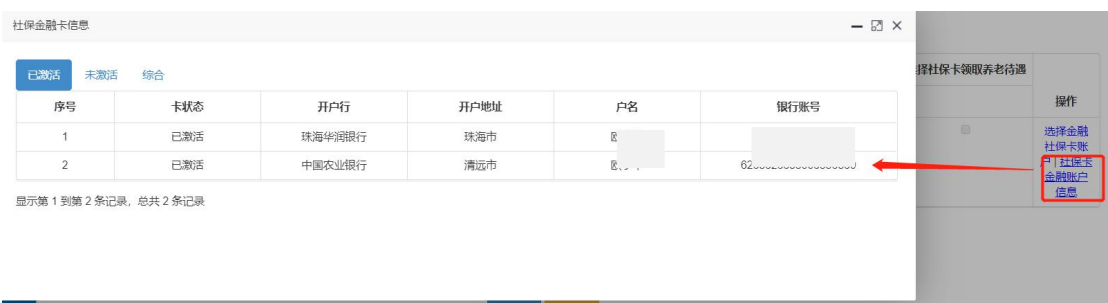

若用户没有已激活的社保卡需先到银行激活社保卡才可办理业务。

若用户有一张已激活社保卡则社保卡账户信息一栏显示已激活社保卡信息, 需在"选择社保卡领取养老待遇"打钩,然后提交即可。提交成功后可看到当前 账户信息已改变。

若用户有多张已激活社保卡则社保卡账户信息一栏空白,用户需点击"操作" 一列的"选择金融社保卡账户",在"选择领取养老金的社保卡"弹窗中选择需 要变更的社保卡账户,点击"确定"按钮,系统自动关闭弹窗并提示"您已成功

## 将养老金发放账号变更为社保卡金融账户"。这时可看到当前账户信息的银行卡 信息已改变。

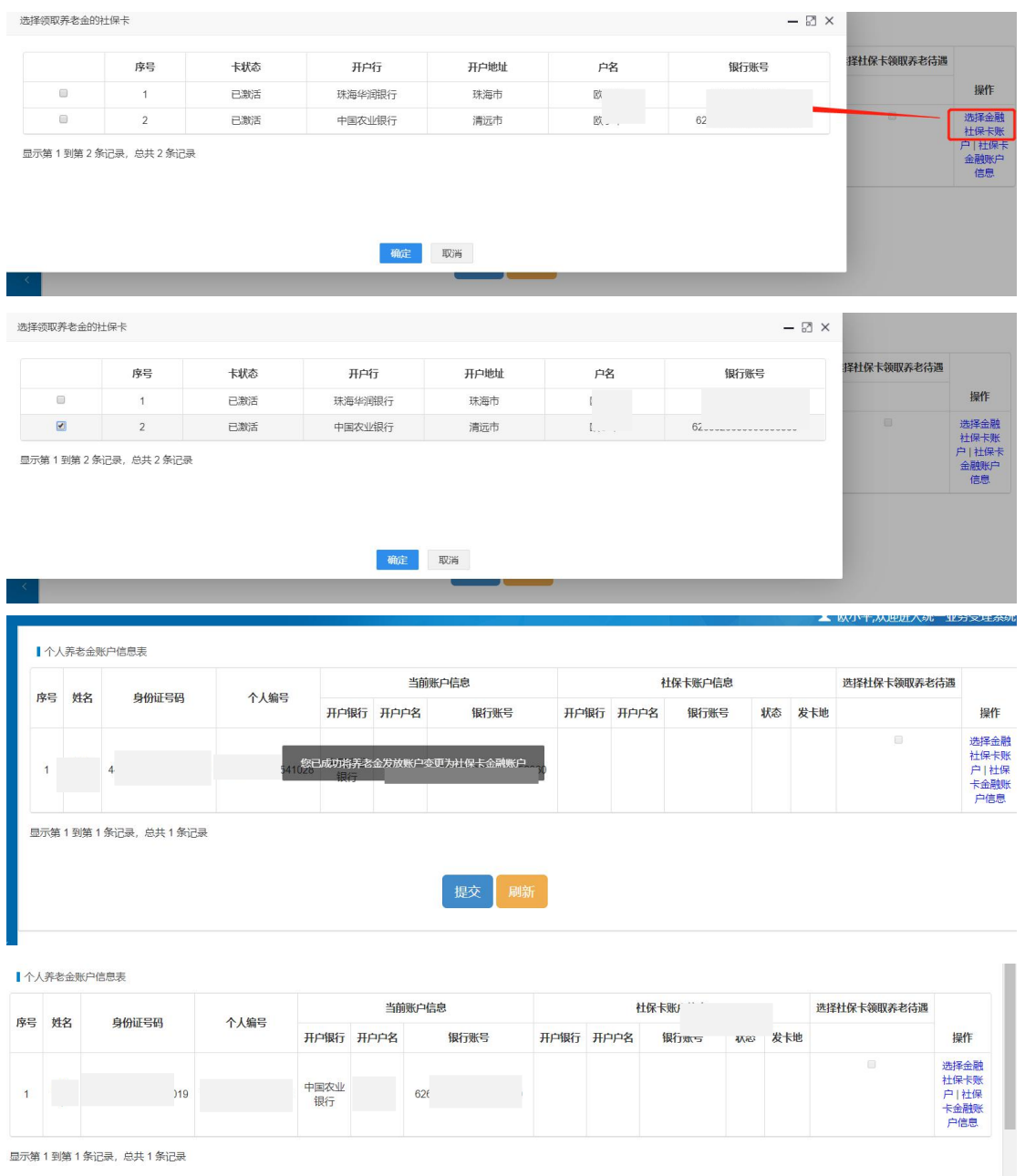

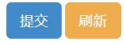

### 三、单位办理变更养老金发放账户为社保卡银行账户业务

1.单位代个人办理养老金发放账户为社保卡银行账户业务,在"广东社保服 务"页面"网上服务"一栏,点击"社会保险网上单位服务"菜单

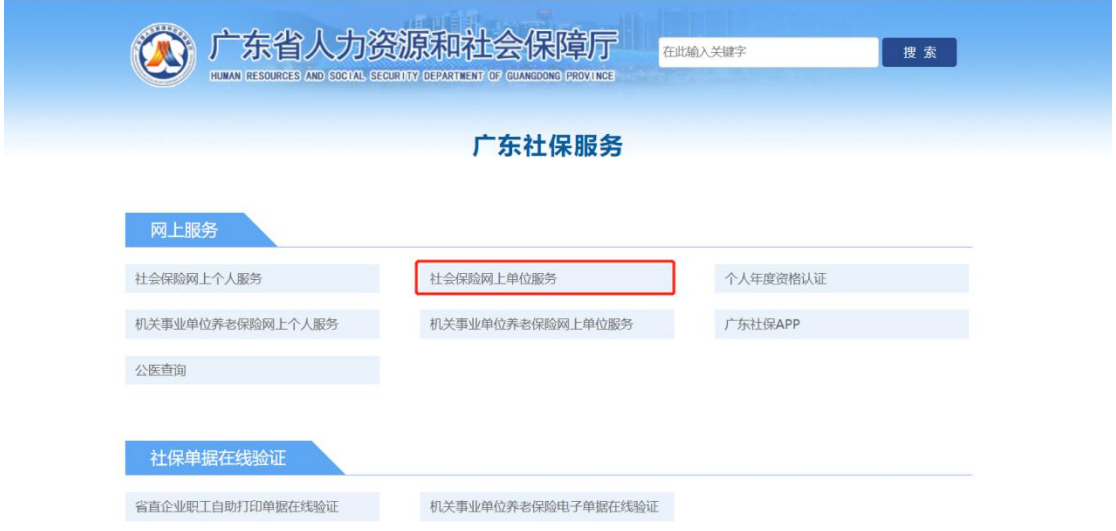

#### 2.在个人登录窗口登录单位经办人账号,选择单位办理单位业务

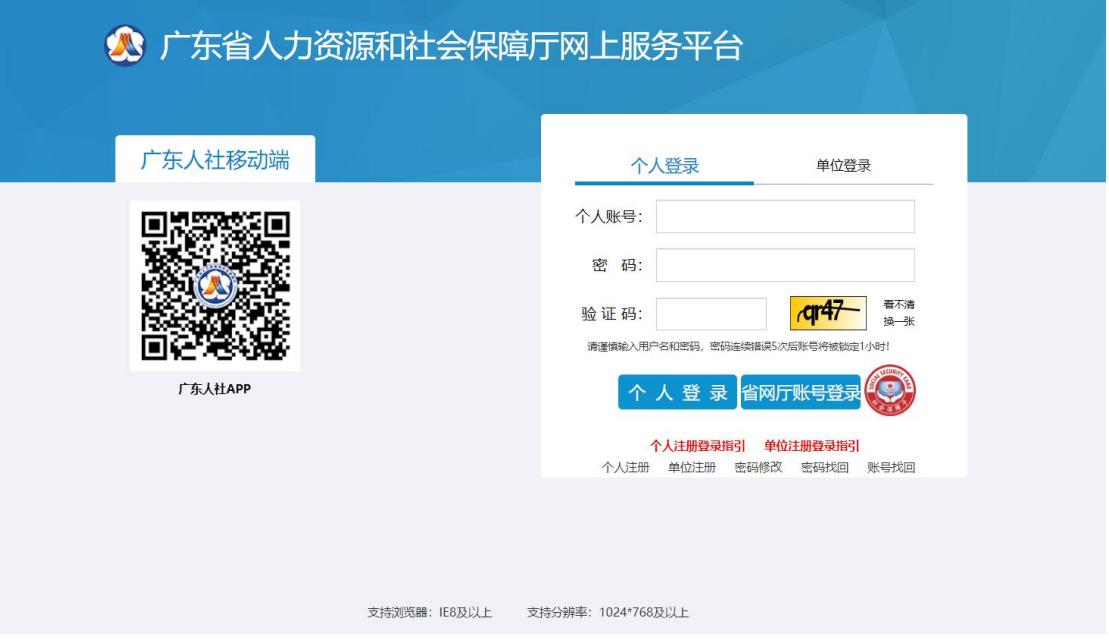

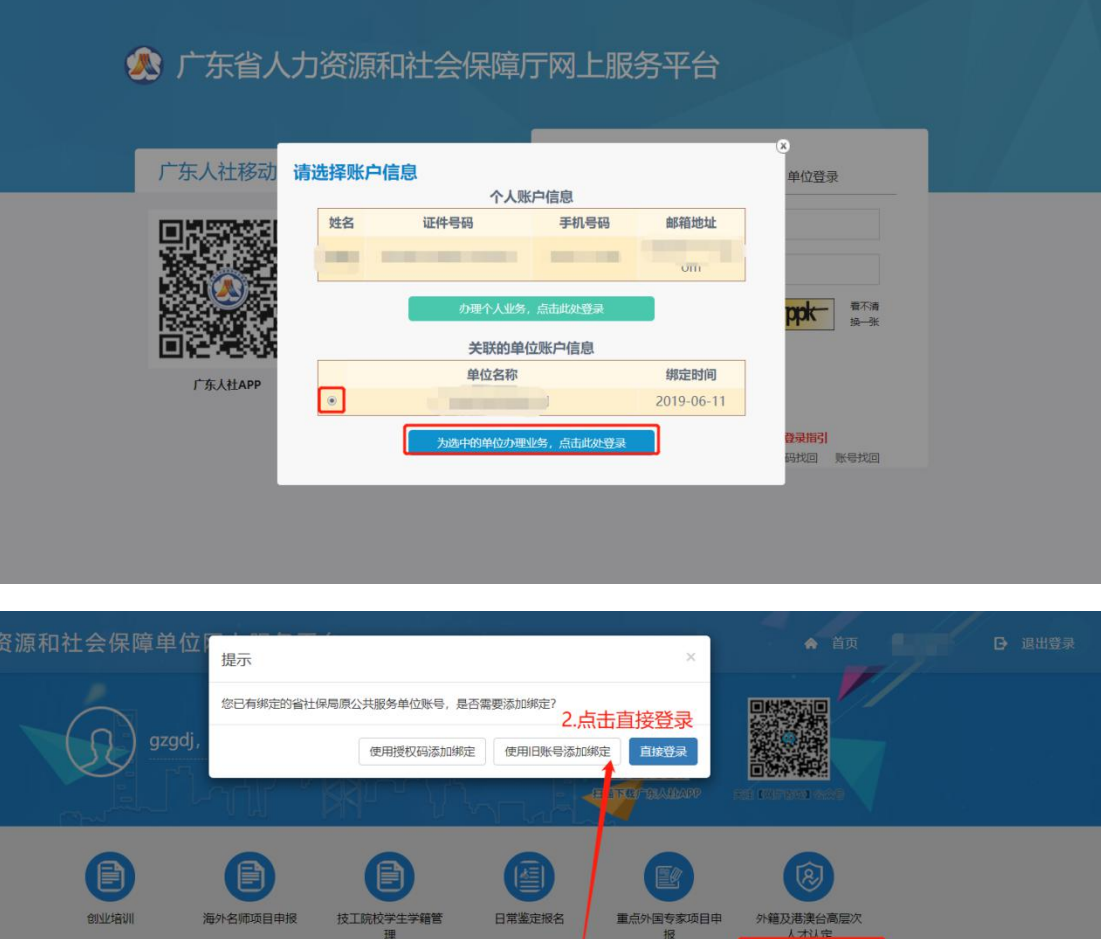

[4] 表格下载 7 常见问题 暂无表格下取列表! 暂无常见问题列表! 3.办理养老金发放账户为社保卡银行账户业务

 $\overline{\mathbf{G}}$ 出典如有

伤公共服务系

省本级社会保<br>服务系

的业培训

 $\mathcal{Q}$ 

在左边侧边栏选择"其他服务 -> 社保卡领取基本养老金,点击"社保卡领 取基本养老金"按钮,进入社保卡领取基本养老金页面。

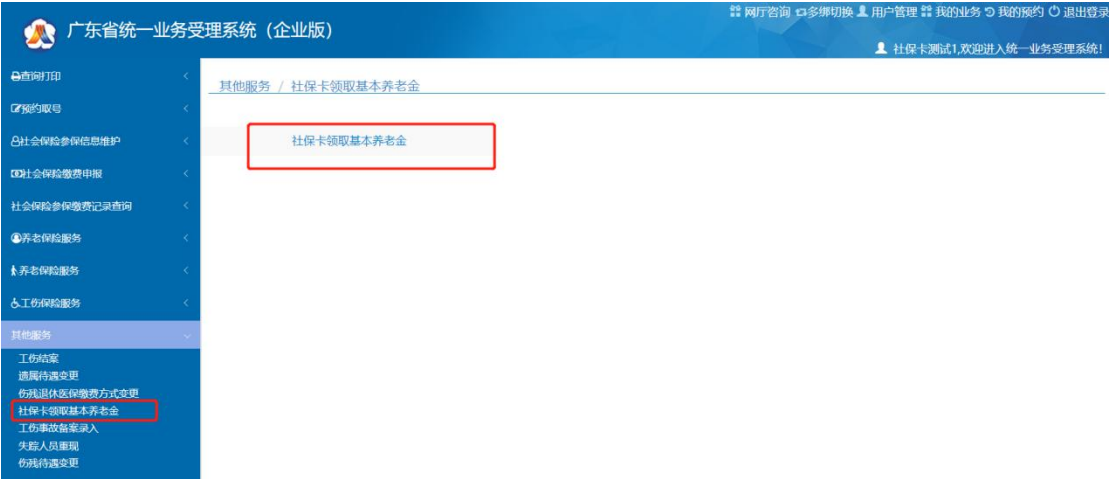

阅读温馨提示后点"确定"按钮。

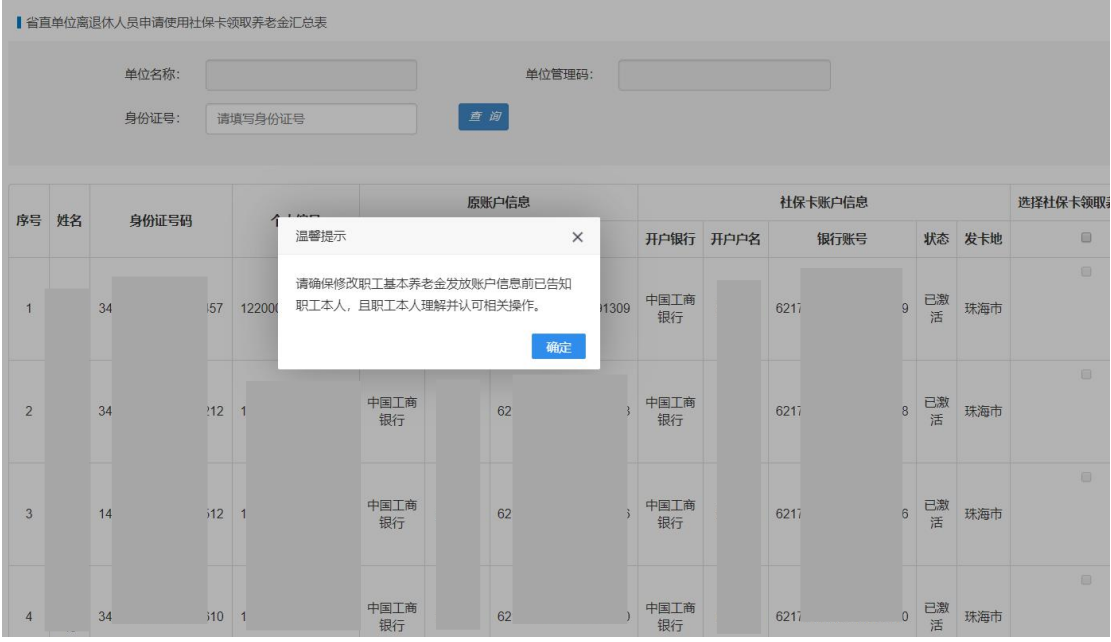

列表可以显示所有本单位所有领取养老待遇的人员以及领取待遇的银行账 户,社保卡账户信息为当前人员已激活的社保卡银行账户信息。

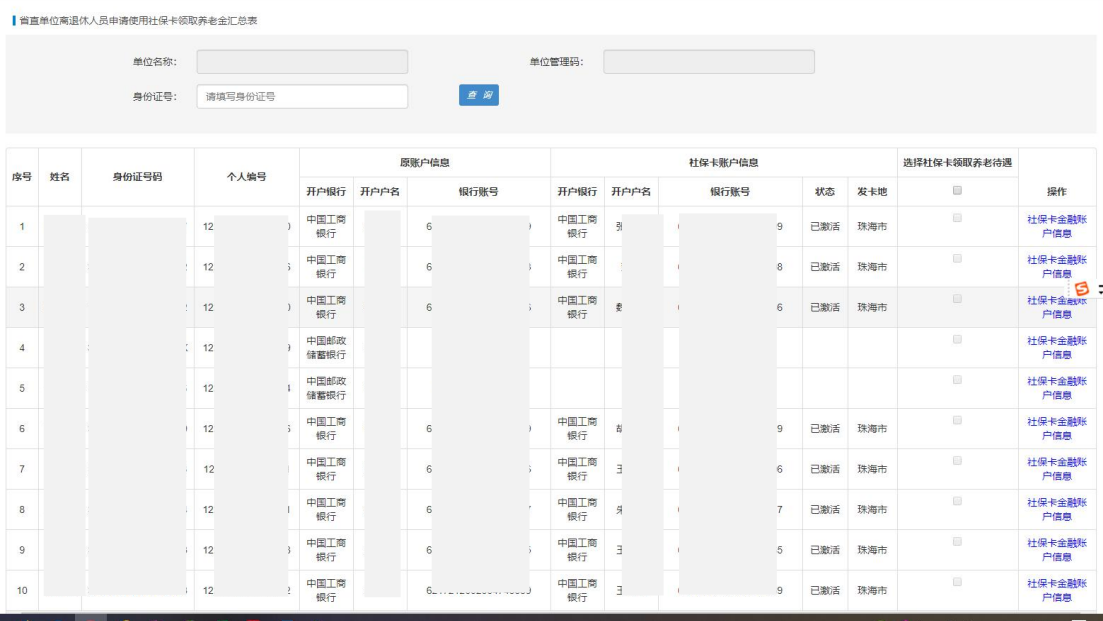

单位经办人可以一键勾选本页内存在已激活社保卡的未使用社保卡领取待 遇人员,然后点击"提交"按钮保存。保存成功,当前领取养老金的银行账户变 更为已激活社保卡账户。点击"社保卡金融账户信息"按钮,可查看领取待遇人 员的全部社保卡银行信息。

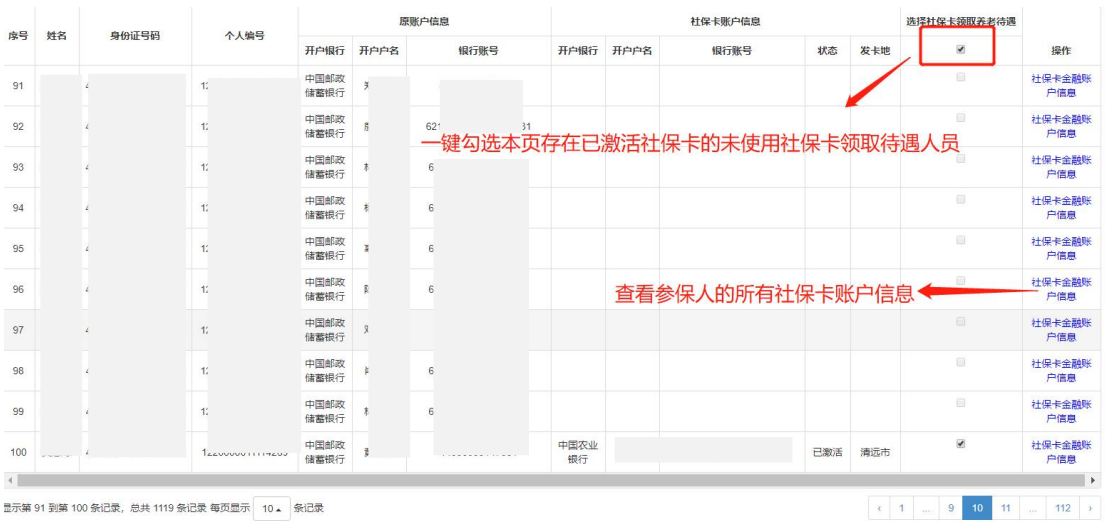

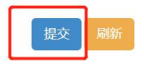